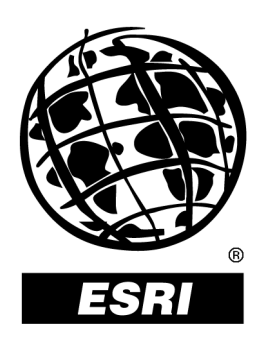

## **Performance Tips and Tricks for ArcGIS™ Desktop 8.1**

*An ESRI* <sup>Æ</sup>  *Technical Paper ï September 2001* 

The information contained in this document is the exclusive property of ESRI. This work is protected under United States copyright law and other international copyright treaties and conventions. No part of this work may be reproduced or transmitted in any form or by any means, electronic or mechanical, including photocopying and recording, or by any information storage or retrieval system, except as expressly permitted in writing by ESRI. All requests should be sent to Attention: Contracts Manager, ESRI, 380 New York Street, Redlands, CA 92373-8100, USA.

The information contained in this document is subject to change without notice.

#### **U.S. GOVERNMENT RESTRICTED/LIMITED RIGHTS**

Any software, documentation, and/or data delivered hereunder is subject to the terms of the License Agreement. In no event shall the U.S. Government acquire greater than RESTRICTED/LIMITED RIGHTS. At a minimum, use, duplication, or disclosure by the U.S. Government is subject to restrictions as set forth in FAR §52.227-14 Alternates I, II, and III (JUN 1987); FAR ß52.227-19 (JUN 1987) and/or FAR ß12.211/12.212 (Commercial Technical Data/Computer Software); and DFARS §252.227-7015 (NOV 1995) (Technical Data) and/or DFARS §227.7202 (Computer Software), as applicable. Contractor/Manufacturer is ESRI, 380 New York Street, Redlands, CA 92373-8100, USA.

ESRI, ARC/INFO, ArcCAD, ArcIMS, ArcView, *Business*MAP, MapObjects, PC ARC/INFO, SDE, and the ESRI globe logo are trademarks of ESRI, registered in the United States and certain other countries; registration is pending in the European Community. 3D Analyst, ADF, the ARC/INFO logo, AML, *ArcNews,* ArcTIN, the ArcTIN logo, ArcCOGO, the ArcCOGO logo, ArcGrid, the ArcGrid logo, ArcInfo, the ArcInfo logo, ArcInfo Librarian, ArcInfo-Professional GIS, ArcInfo—The World's GIS, ArcAtlas, the ArcAtlas logo, the ArcCAD logo, the ArcCAD WorkBench logo, ArcCatalog, the ArcData logo, the ArcData Online logo, ArcDoc, ArcEdit, the ArcEdit logo, ArcEditor, ArcEurope, the ArcEurope logo, ArcExplorer, the ArcExplorer logo, ArcExpress, the ArcExpress logo, ArcFM, the ArcFM logo, the ArcFM Viewer logo, ArcGIS, the ArcGIS logo, the ArcIMS logo, ArcNetwork, the ArcNetwork logo, ArcLogistics, the ArcLogistics Route logo, ArcMap, ArcObjects, ArcPad, the ArcPad logo, ArcPlot, the ArcPlot logo, ArcPress, the ArcPress logo, the ArcPress for ArcView logo, ArcReader, ArcScan, the ArcScan logo, ArcScene, the ArcScene logo, ArcSchool, ArcSDE, the ArcSDE logo, the ArcSDE CAD Client logo, ArcSdl, ArcStorm, the ArcStorm logo, ArcSurvey, ArcToolbox, ArcTools, the ArcTools logo, ArcUSA, the ArcUSA logo, *ArcUser,* the ArcView logo, the ArcView GIS logo, the ArcView 3D Analyst logo, the ArcView Business Analyst logo, the ArcView Data Publisher logo, the ArcView Image Analysis logo, the ArcView Internet Map Server logo, the ArcView Network Analyst logo, the ArcView Spatial Analyst logo, the ArcView StreetMap logo, the ArcView StreetMap 2000 logo, the ArcView Tracking Analyst logo, ArcVoyager, ArcWorld, the ArcWorld logo, Atlas GIS, the Atlas GIS logo, AtlasWare, Avenue, the Avenue logo, the *Business*MAP logo, the Data Automation Kit logo, Database Integrator, DBI Kit, the Digital Chart of the World logo, the ESRI Data logo, the ESRI Press logo, ESRI—Team GIS, ESRI—The GIS People, FormEdit, Geographic Design System, Geography Matters, GIS by ESRI, GIS Day, GIS for Everyone, GISData Server, *Insite*MAP, MapBeans, MapCafÈ, the MapCafÈ logo, the MapObjects logo, the MapObjects Internet Map Server logo, ModelBuilder, MOLE, the MOLE logo, NetEngine, the NetEngine logo, the PC ARC/INFO logo, PC ARCEDIT, PC ARCPLOT, PC ARCSHELL, PC DATA CONVERSION, PC NETWORK, PC OVERLAY, PC STARTER KIT, PC TABLES, the Production Line Tool Set logo, *Route*MAP, the *Route*MAP logo, the *Route*MAP IMS logo, Spatial Database Engine, the SDE logo, SML, StreetEditor, StreetMap, TABLES, The World's Leading Desktop GIS, *Water Writes,* and Your Personal Geographic Information System are trademarks; and ArcData, ArcOpen, ArcQuest, *ArcWatch,* ArcWeb, Rent-a-Tech, Geography Network, the Geography Network logo, www.geographynetwork.com, www.gisday.com, @esri.com, and [www.esri.com](http://www.esri.com/) are service marks of ESRI.

Other companies and products mentioned herein are trademarks or registered trademarks of their respective trademark owners.

# **Performance Tips and Tricks for ArcGIS Desktop 8.1**

## **An ESRI Technical Paper**

### **Contents Page**

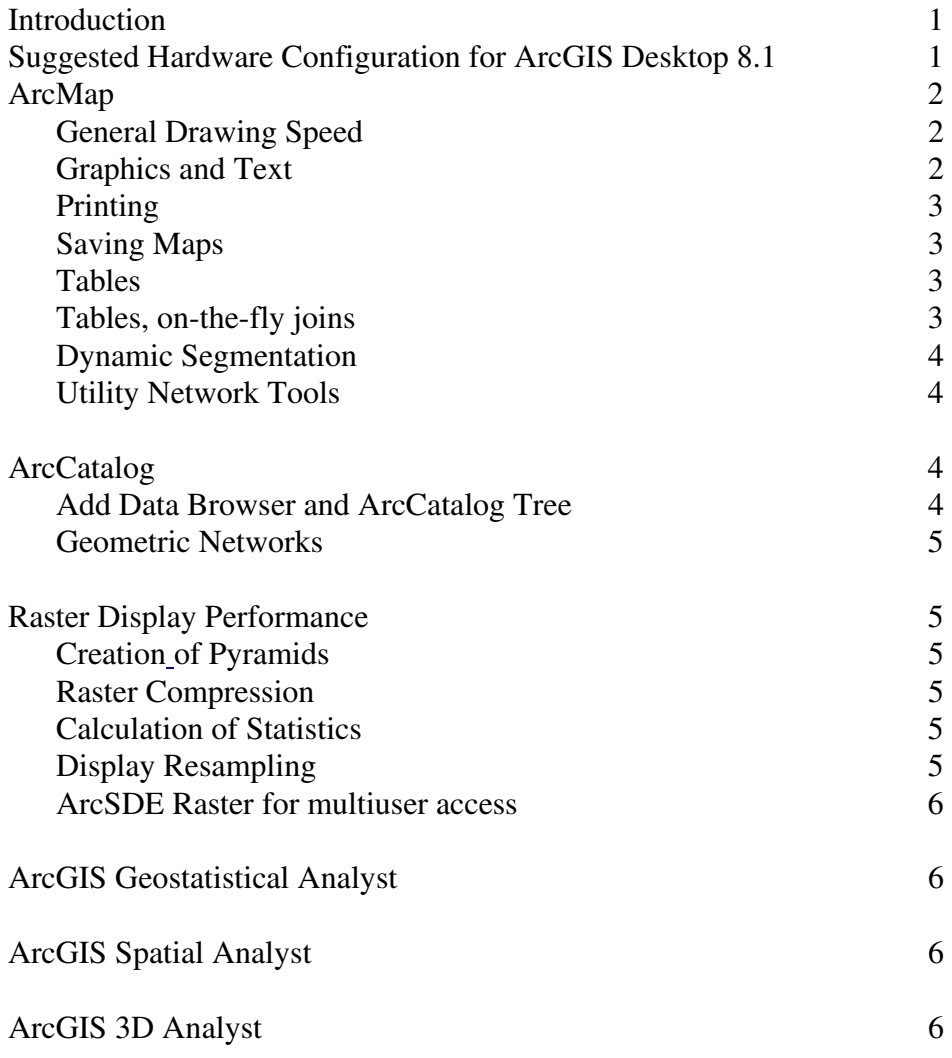

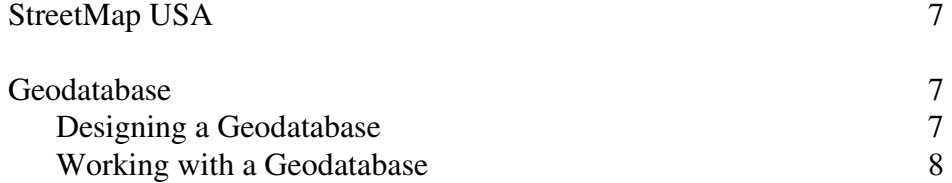

# <span id="page-4-0"></span>**Performance Tips and Tricks for ArcGIS Desktop 8.1**

**Introduction** This document provides a variety of recommendations and suggestions intended to help you leverage ArcGIS™ effectively. The focus of the document is to suggest ways that you can optimize performance while performing various tasks using ArcGIS. This information reflects the results of analysis conducted in response to working with many of our users on specific user scenarios and other information that was not available when the user documentation was printed.

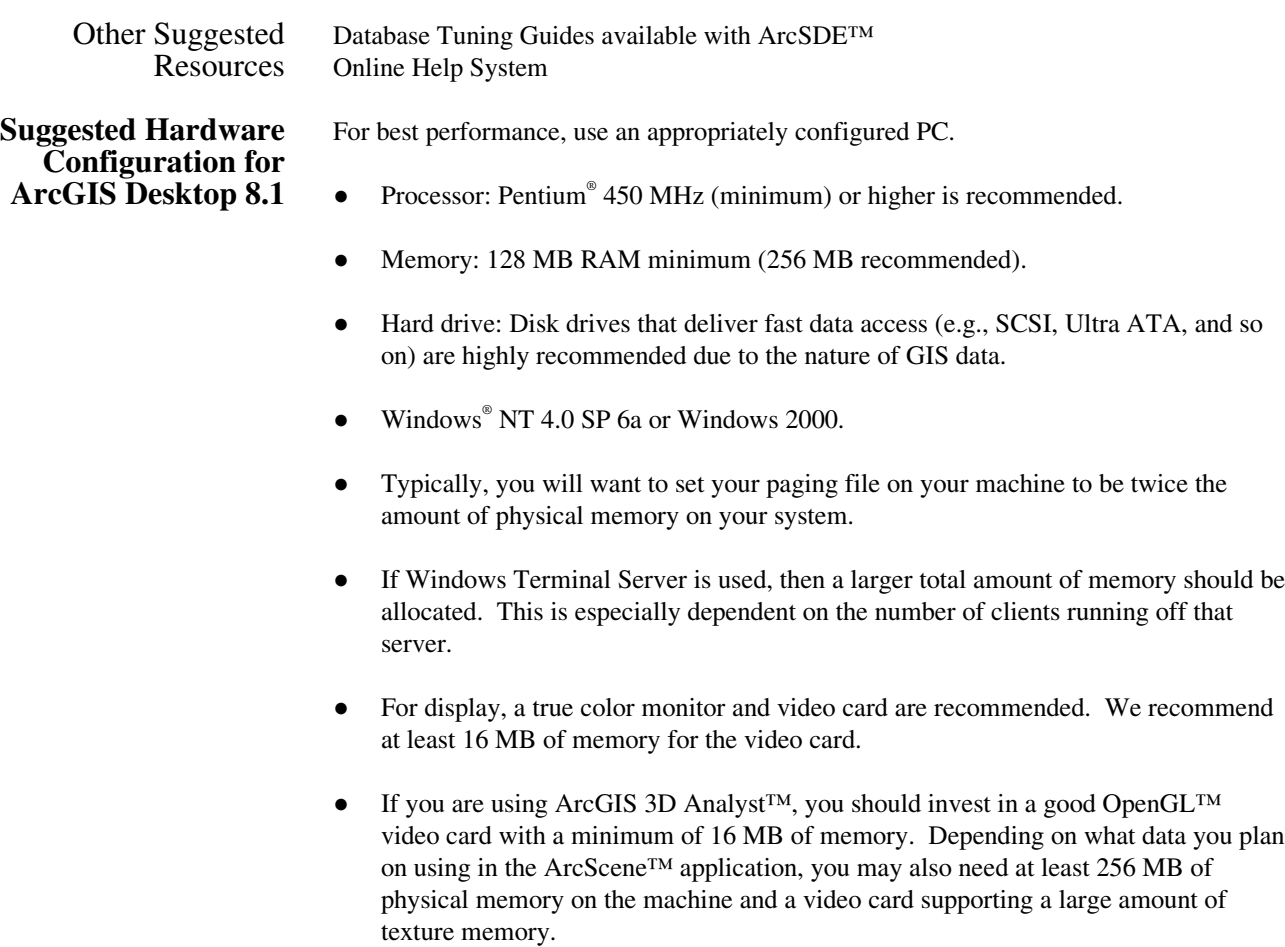

- <span id="page-5-0"></span>It has been reported that some antivirus software can significantly impact performance if it has been configured to scan all types of files on access. You should consult your antivirus software manual for more information.
- If the Microsoft<sup>®</sup> "Find Fast" process is running on your PC, we recommend turning it off. This process periodically searches your file system and indexes the files for faster searching. However, this may cause your system to appear to hang if you are using ArcGIS when the index process begins.

Computers that plan on serving ArcSDE should be sized according to the database vendor's specifications.

### **ArcMap**

General Drawing Speed Shapefile data sources will draw significantly faster if you use only a single symbol for display and have the map in the same projection as the data.

- Shapefiles and coverages should have spatial indexes built for best performance. (This is done from the ArcCatalog™ property page of the dataset.)
- Many users find that turning off the option to make newly added layers visible by default helps save time when initially composing a map. To turn this option off, uncheck the box for this on the Options dialog box on the Application tab.
- The mask functionality when symbolizing using Dot Density can be very slow on complex mask polygons. You may want to consider only using this for the final hardcopy maps.
- Using on-the-fly projection will increase the initial load time of a map document. Performance will always be better if you project all of your data into the same projection prior to displaying it in ArcMap™.
- Graphics and Text Halos on a large amount of text are slow to display; therefore, halos should be used sparingly. Use a scale range on your label classification so not too many labels are displayed at once. For many applications, text shadows provide the text background you need without the performance impact of using halos.
	- Dashed lines and patterned lines draw more slowly than solid lines. You may want to consider only using these patterns for the final hardcopy maps.
	- The Advanced drawing options on the data frame will cause multiple redraws, increasng display time. Use the advanced drawing only when printing or when zooming in to a small area.
- <span id="page-6-0"></span>Printing When printing with transparency or with rasters in the map, your plot file can be quite large. From the Page Setup dialog box, you can control the output image quality and *significantly* reduce the plot file size. Often, this will not have any significant impact on the resulting printed map's overall quality, but it will reduce the time required to print the map as well as the size of the file that gets printed. This is especially important when printing MrSID<sup>®</sup> images, as these images are uncompressed to the appropriate resolution prior to printing.
- Saving Maps If you are creating a complex map, you may want to turn off the "Create Thumbnail" option—found in the Map Properties dialog box. Creating a thumbnail of your map (for viewing in ArcCatalog) will increase the time it takes to save the map document. If it is taking a long time to save the document, and you have the thumbnail option on, simply press the Escape key; this will immediately terminate the thumbnail creation process but will not terminate the save process.
	- Tables Use attribute indexes on fields. Attribute queries use attribute indexes if the indexes are available; this will improve performance for such queries..
- Tables, On-the-Fly Joins ● Data from appended fields can be used to symbolize and label features and perform queries and many other operations. Accessing the joined data will be slower than accessing data from the base table because of the additional work needed to maintain the join. The following tips can be used when working with joined data to improve performance.
	- $\ddot{\bullet}$  Create attribute indexes on the join fields. Performance will be improved especially when editing, and in most cases, overall performance will improve. If your joins involve only shapefiles, dBASE® files, coverages, or INFO™ files, indexing will not improve performance when drawing or working with the table window.
	- $\ddot{\bullet}$  When joining data from the same ArcSDE server or from the same personal geodatabase, you should click the Advanced button and choose "Keep only matching records". In some cases, this option will produce different results than you may want but allows the join to be processed by the database. You will find that this is normally faster for operations that require accessing the data in the joined columns (i.e., symbolizing or labeling). The default "Keep All Records" option always performs processing on the client. Performance is normally good for operations that don't require accessing joined data (i.e., drawing with default symbolization). An operation may become much slower if accessing joined data is needed.
	- $\ddot{\bullet}$  Cross database joins, where the target table and the join table are from different data sources, may have poorer performance. This is especially the case where the join table is from an ArcSDE server, personal geodatabase, or an OLE DB connection. Performance is much better when the join table is from a file-based data source (i.e., shapefiles, dBASE files, and coverages) and the target table has an ObjectID column (most data sources).

<span id="page-7-0"></span>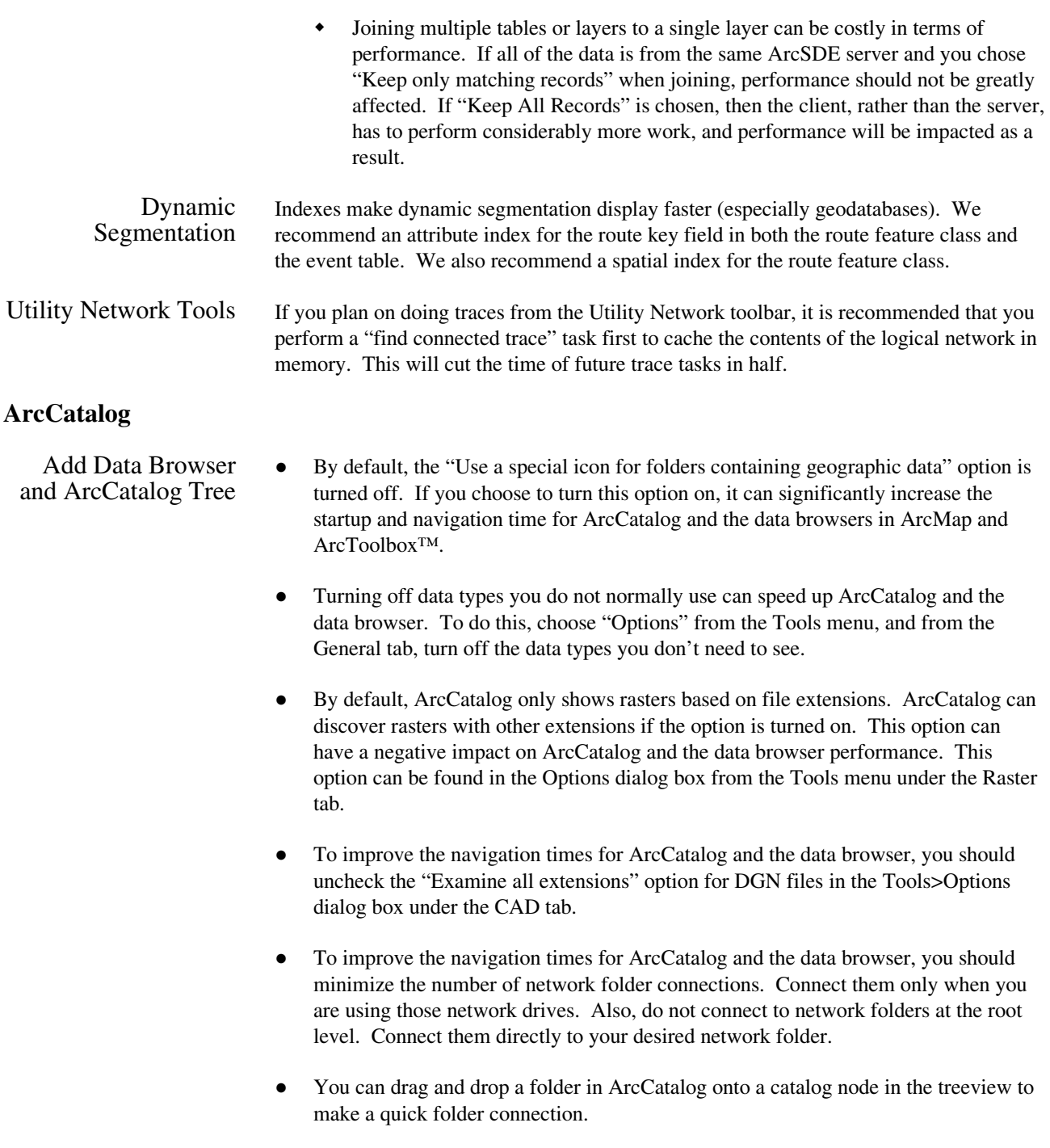

● To improve the navigation times for ArcCatalog and the data browser, you should avoid using extended column properties in Details view (such as file size, date, and metadata properties).

- <span id="page-8-0"></span>● When ArcCatalog opens, it returns to the last used location; this can be slow for network connections and locations containing a lot of data. You can turn off the "Return to last location when ArcCatalog start up" option under the General tab in the Options dialog box.
- When you are creating a layer file from a very large feature class, turn off the "Create Thumbnail" option. If it is taking a very long time to create the layer file, simply press the Escape key. This will immediately terminate the thumbnail creation process and will successfully create the layer file.
- Geometric Networks When creating a geometric network from existing feature classes, be sure to select the option to snap features if your features are not precisely located or have not previously participated in a network. If a network was previously built from the features classes that have already been snapped, you should not have to specify snapping again.

### **Raster Display Performance**

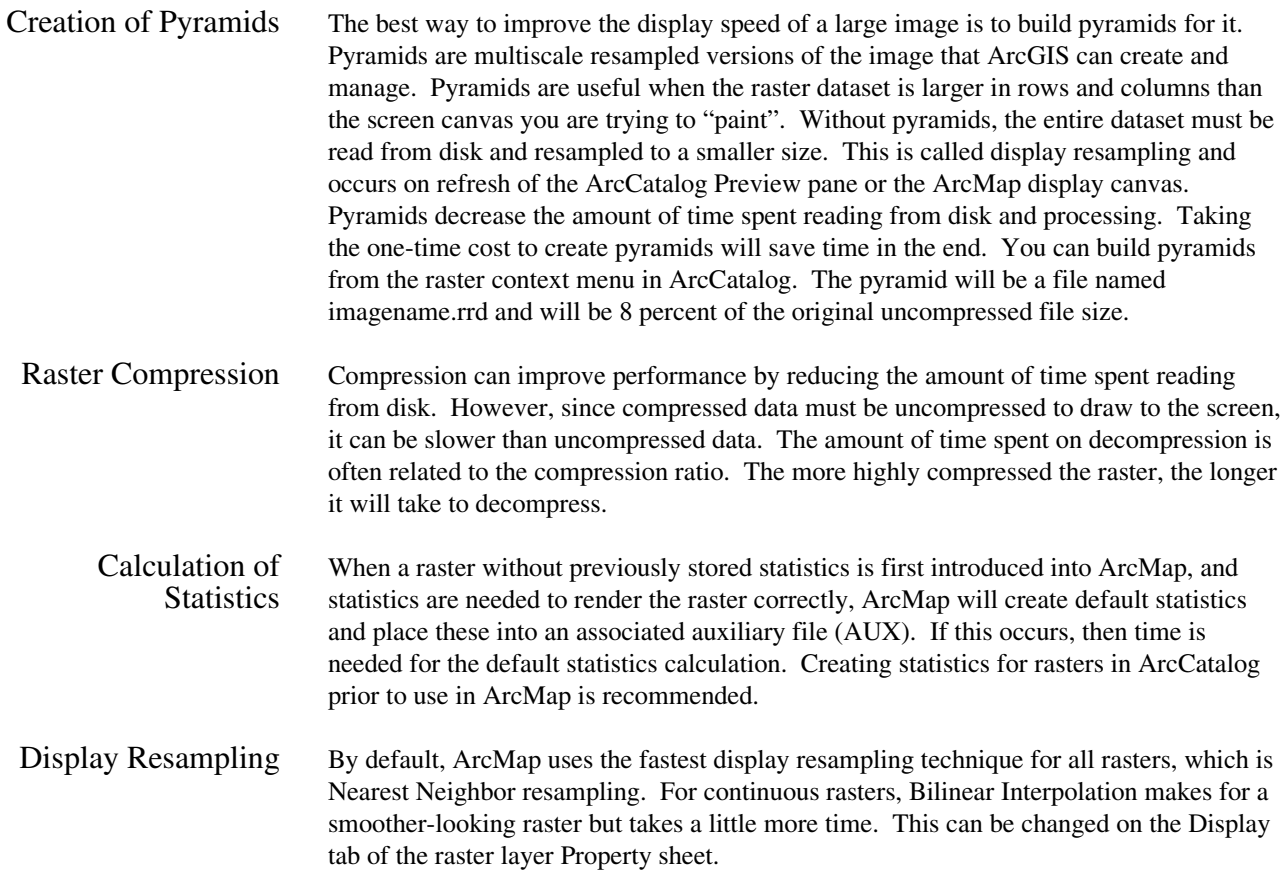

<span id="page-9-0"></span>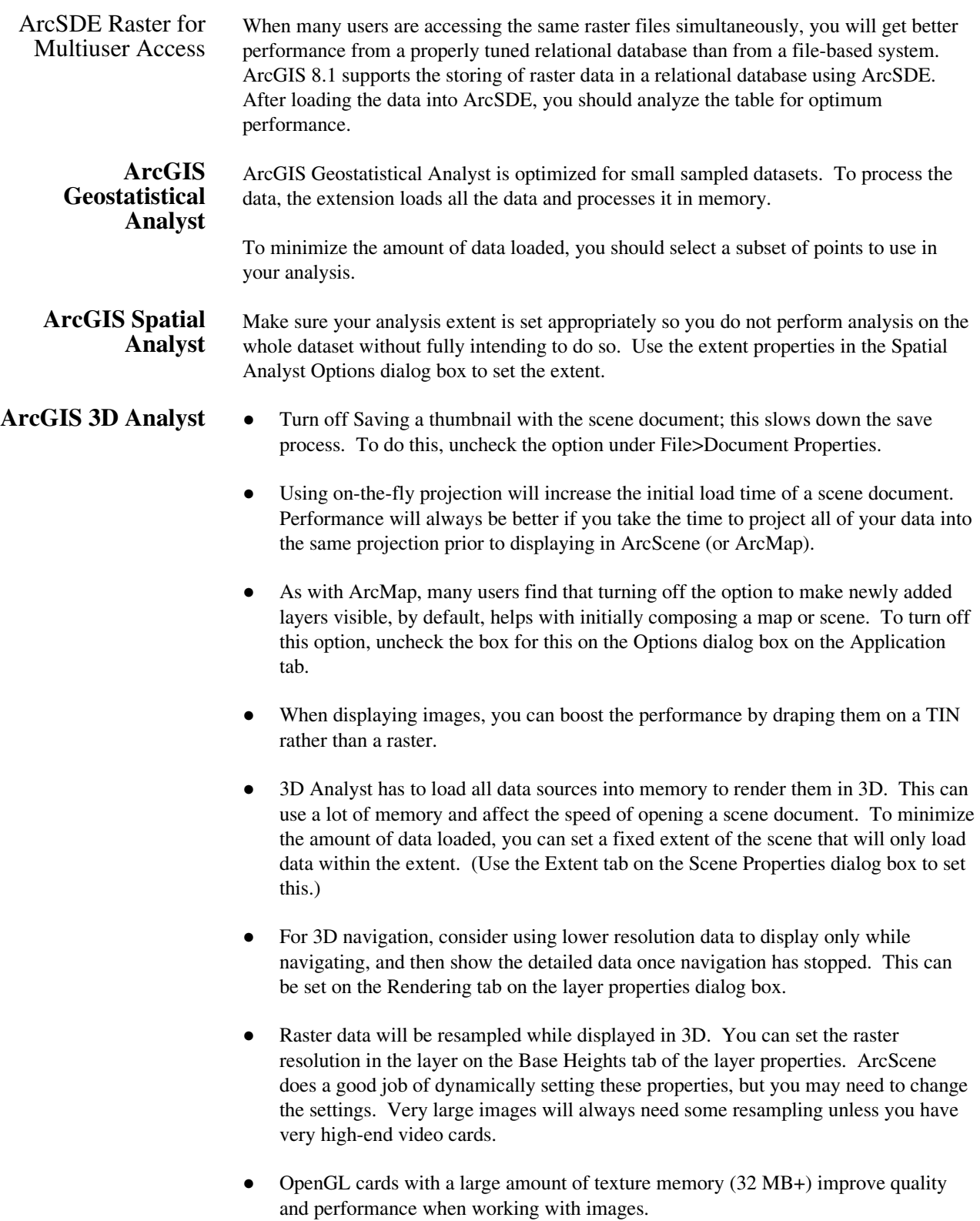

- Many times display problems are corrected by downloading the latest video drivers from the video card manufacturers.
- **ArcGIS StreetMap USA**  Although you can use ArcGIS StreetMap™ USA data directly from the CD–ROM, for drawing and geocoding performance, it is recommended that you store the data on a hard disk. To do this, create a new folder (e.g., d:\streetmap) and copy all the data from the CD–ROM to this directory. It requires approximately 650 MB of disk space.
	- If you prefer not to copy all the data from the CD–ROM to the hard disk, you can copy only the files you need to use. On the ESRI Data & Maps for StreetMap CD, you will find the compressed street data in the \data\streets folder. The files are named in the format of <state abbreviation>.edg—for example, "ca.edg" for California streets. If you know the addresses you are going to geocode are in the same state, you may copy the <state abbreviation>.edg to your hard disk. Then you can create a new geocoding service for this .edg file. Your geocoding performance will be improved.
	- To improve the drawing performance for streets in a particular state, you can copy the <state abbreviation>.edg and the StreetMap USA map document or layer file from the CD–ROM to the hard disk. Then you can modify the layers data source property by resetting the data source to different locations, either on the hard disk or on the CD–ROM.
	- **Geodatabase** The geodatabase contains many new concepts such as feature datasets, geometric networks, relationship classes, and so on. How your data model is designed with respect to some of these will be critical to how well your geodatabase performs. A poorly designed data model will affect the performance of the applications using it.
	- Designing a **Geodatabase**
- Group only the necessary feature classes into a single feature dataset (e.g., those that have topological relationships with each other).
- When building a geometric network, choose only the necessary feature classes to participate in such a relationship.
- When using relationships, be sure to maintain the indexes. The performance is maximized when indexes are maintained for the primary and foreign keys for the relationship class. ArcInfo™ and ArcEditor™ will automatically create these indexes for you, but be aware of their importance. Indexes are very important for all relationship classes.
- Load all the data you can before building your geometric network and before versioning your data.
- Generate/Load all of your annotation before versioning your database.
- In general, do as much data loading as possible before building networks and applying your UML model.

● If you do need to do a large amount of data loading or annotation creation after your have versioned your database, run Compress to get those new features from the "adds" tables to the base tables.

### Working with a Geodatabase

- Always use the edit cache when editing geodatabase data.
- Annotation performance is based on the actual number of annotation features that are displayed rather than the number of classes they persist in. Make sure to apply scale suppression with annotation so you only see it when it is meaningful.
- All related classes should be in the map when navigating relationships and editing composite objects.
- When using a geodatabase, creating thumbnails for your large feature classes sometimes results in quicker browsing of the database in ArcCatalog.
- Keep in mind that the shared edge editing tool works on all feature classes in a feature dataset regardless of whether they are layers in your map or not. If you are using the shared editing tool, include all the classes from the feature dataset you are working with on your map.